# Video-Einspeiser

## **VL2-CONCERT**

# **für Audi mit 6,5" Monitor, Symphony oder Concert-Radio**

**Video-Einspeiser mit 2 Video-Eingängen + RGB- + Rückfahrkamera-Eingang**

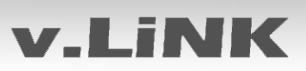

## **Inhaltsverzeichnis**

#### **1. Vor der Installation**

- 1.1. Lieferumfang
- 1.2. Überprüfen der Interface-Kompatibilität mit Fahrzeug und Zubehör
- 1.3. Einstellungen der Dip-Schalter
- 1.3.1. Aktivierung der Interface-Video-Eingänge (Dip 1-3)
- 1.3.2. Rückfahrkamera-Einstellungen (Dip 5)

#### **2. Installation**

- 2.1. Installationsort
- 2.2. Anschlüsse
- 2.3. Installationsablauf Funktions-Check
- 2.4. Bildeinstellungen
- 2.5. Einspeisung der Audioquellen
- 2.6. Anschluss von 2 AV-Quellen optionaler Audio-Switch SW-A2X1

#### **3. Bedienung des Interface**

- 3.1. Über MODE-Taste des MFL
- 3.2. Über externen Taster

#### **4. Technische Daten**

**5. Technischer Support**

#### **Rechtlicher Hinweis**

Der Fahrer darf weder direkt noch indirekt durch bewegte Bilder während der Fahrt abgelenkt werden. In den meisten Ländern/Staaten ist dieses gesetzlich verboten. Wir schließen daher jede Haftung für Sach- und Personenschäden aus, die mittelbar sowie unmittelbar durch den Einbau sowie Betrieb dieses Produkts verursacht wurden. Dieses Produkt ist, neben dem Betrieb im Stand, lediglich gedacht zur Darstellung stehender Menüs (z.B. MP3 Menü von Nachrüst-DVD-Playern) oder Bilder der Rückfahrkamera während der Fahrt.

Veränderungen/Updates der Fahrzeugsoftware können die Funktionsfähigkeit des Interface beeinträchtigen. Softwareupdates für unsere Interfaces werden Kunden bis zu einem Jahr nach Erwerb des Interface kostenlos gewährt. Zum Update muss das Interface frei eingeschickt werden. Kosten für Ein- und Ausbau werden nicht erstattet.

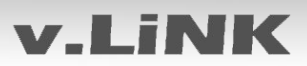

## **Produktfeatures**

- RGB-Eingang für After-Market Navigation
- 2 Video-Eingänge für Nachrüstgeräte (z.B. DVD-Player, DVB-T Tuner, …)
- Schaltspannung für optionalen externen Audio-Switch SW-A2X1
- Rückfahrkamera-Eingang mit automatischer Umschaltung
- kompatibel mit Werks-Rückfahrkamera
- AV-Eingänge PAL/NTSC kompatibel
- Schutzschaltung im Falle eines falschen Anschlusses

## **1. Vor der Installation**

Vor der Installation sollte dieses Manual durchgelesen werden. Für die Installation sind Fachkenntnisse notwendig. Der Installationsort des Interface muss so gewählt werden, dass es weder Feuchtigkeit noch Hitze ausgesetzt ist.

## **1.1. Lieferumfang**

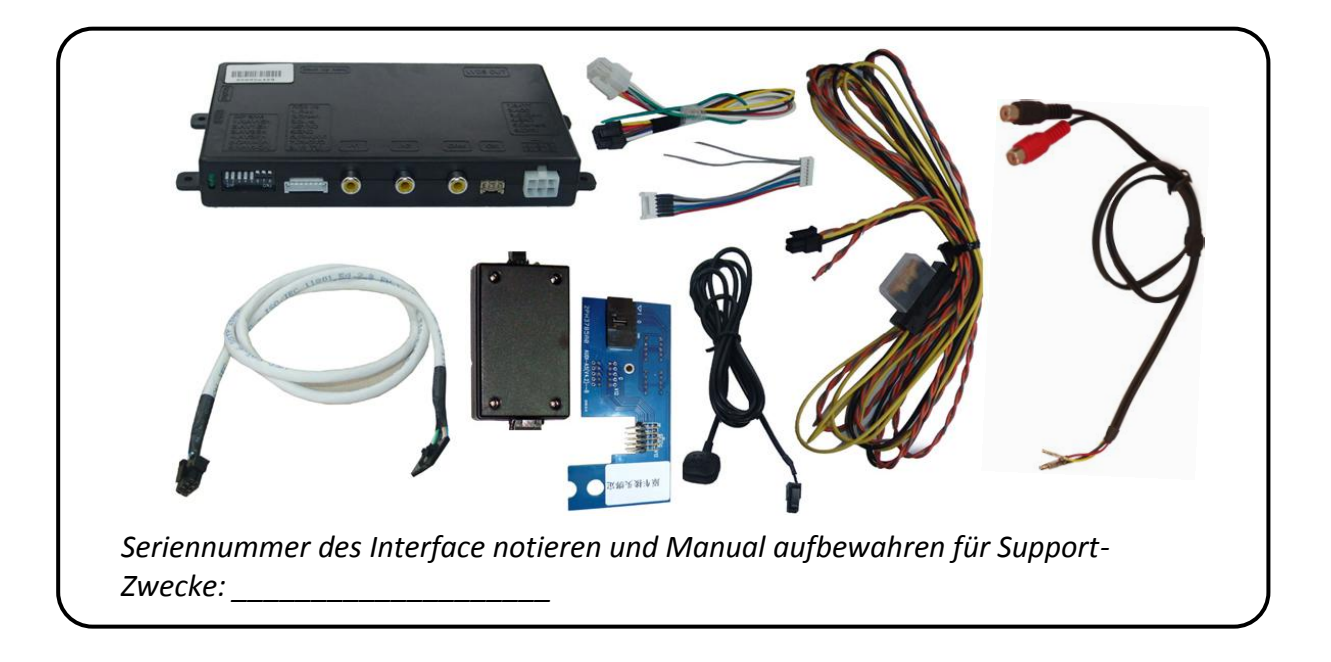

#### **1.2. Überprüfen der Interface-Kompatibilität mit Fahrzeug und Zubehör**

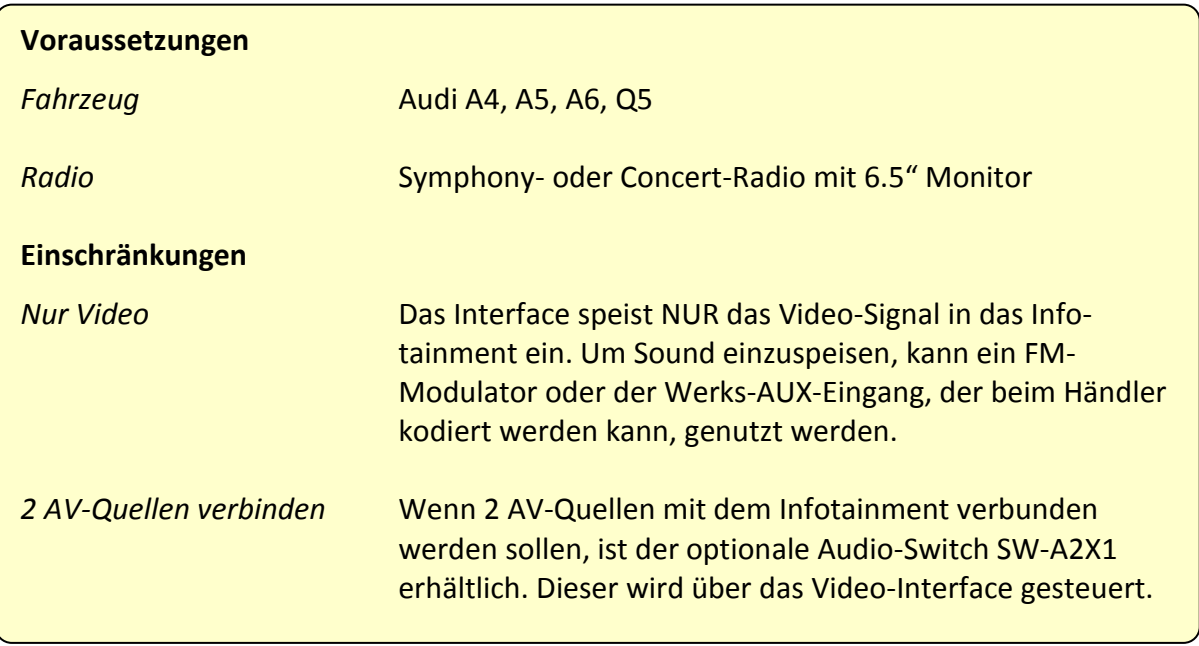

#### **1.3. Einstellungen der Dip-Schalter**

Mit den Dip-Schaltern der Video-Interface-Box ist es möglich die Interface-Video-Eingänge zu aktivieren bzw. zu deaktivieren (Dip 1 bis 3) und die Art der Kamera auszuwählen, die installiert ist bzw. installiert werden soll (Dip 5).

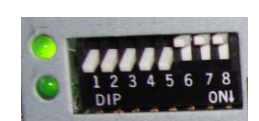

Dip Position "unten" ist ON und Position "oben" ist OFF.

#### **1.3.1. Aktivierung der Interface-Video-Eingänge (Dip 1 bis 3)**

Nur auf die aktivierten Video-Eingänge kann beim Umschalten auf die Video-Quellen zugegriffen werden. Es wird empfohlen, nur die erforderlichen Eingänge zu aktivieren. Die deaktivierten Eingänge werden beim Umschalten ausgelassen.

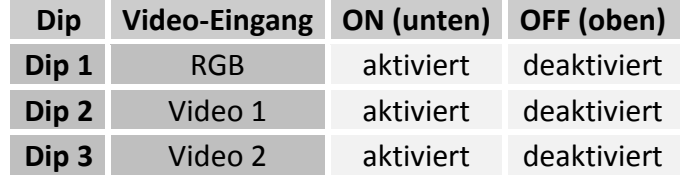

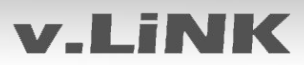

#### **1.3.2. Rückfahrkamera-Einstellungen (Dip 5)**

Je nachdem, ob keine Kamera, eine After-Market-Kamera oder eine Werks-Kamera angeschlossen wird, muss die Dip 5 Einstellung unterschiedlich sein. Bei Dip-Schalterstellung OFF schaltet das Interface solange der Rückwärtsgang eingelegt ist auf Werk-LVDS Bild für vorhandene Werks-Rückfahrkamera oder Werks-PDC Darstellung.

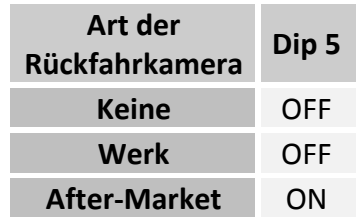

#### **2. Installation**

**Zündung ausstellen und Fahrzeugbatterie nach Werksangaben abklemmen! Darf gemäß Werksangaben die Fahrzeugbatterie nicht abgeklemmt werden, reicht es in den meisten Fällen aus, das Fahrzeug in den Sleep-Modus zu versetzen. Sollte dieses nicht funktionieren, kann die Fahrzeugbatterie mit einer Widerstandsleitung abgeklemmt werden.**

**Das Interface benötigt Dauerstrom. Kommt die Spannungsversorgung nicht direkt von der Fahrzeugbatterie, muss überprüft werden, ob die Spannungsversorgung dauerhaft und startstabil ist.**

#### **2.1. Installationsort**

Das Interface wird hinter dem Werksmonitor in die LVDS-Leitung installiert.

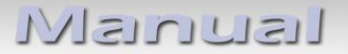

## **v.LiNK**

#### **2.2. Anschlüsse**

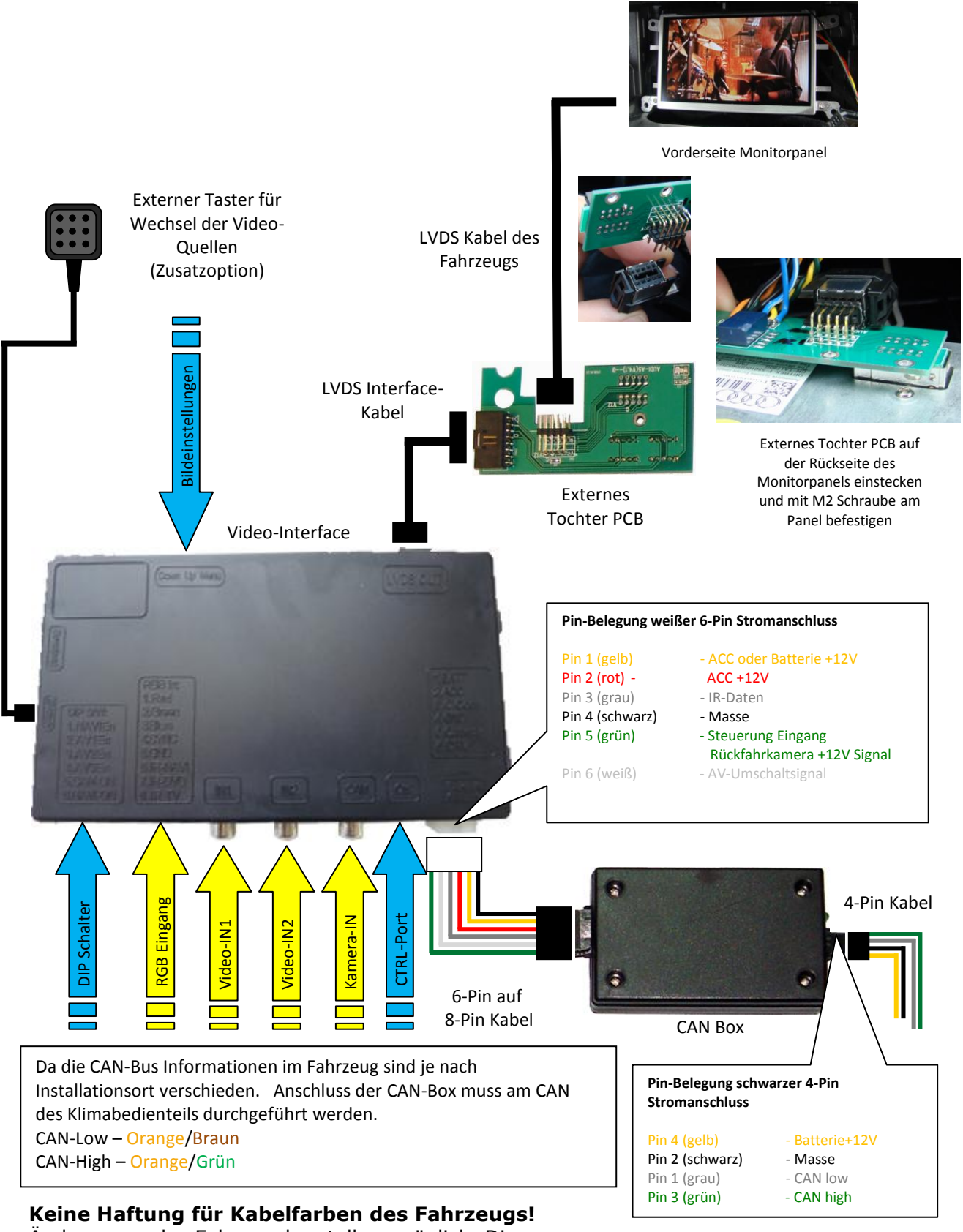

Änderungen des Fahrzeugherstellers möglich. Die angegebenen Informationen müssen vom Installateur überprüft werden.

Seite ပ

#### **2.3. Installationsablauf – Funktions-Check**

Befolgen Sie den folgenden Installationsablauf und nutzen Sie das Schema unter Kapitel 2.2. als Referenz. Vor der Installation empfehlen wir eine erste kurze Verbindung und einen Testlauf, um sicherzustellen, dass Fahrzeug und Interface kompatibel sind. Aufgrund von Änderungen in der Produktion des Fahrzeugherstellers besteht immer die Möglichkeit der Inkompatibilität.

- Zündung ausstellen und Fahrzeugbatterie nach Werksangaben abklemmen
- Fahrzeugmonitor ausbauen
- 4-Pin CAN-Box Kabel am CAN des Klimabedienteils und 12V Dauerstromversorgung anschließen
- 4-Pin Kabel an CAN-Box anschließen
- 8-Pin Buchse des 6-Pin auf 8-Pin Kabels an die CAN-Box anschließen
- LVDS Buchse des Fahrzeugkabelbaums von der Rückseite des Fahrzeugmonitors lösen
- Externes Tochter PCB auf der Rückseite des Monitorpanels einstecken und mit M2 Schraube am Panel befestigen
- LVDS Buchse des Fahrzeugkabelbaums in externes Tochter PCB einstecken (nur in korrekte Richtung möglich)
- Externes Tochter PCB und Video-Interface mittels LVDS Interface-Kabel verbinden
- 6-Pin Buchse des 6-Pin auf 8-Pin Kabels an das Video-Interface anschließen
- Externen Taster an den "Switch"-Anschluss anschließen. Auch wenn der Taster nicht genutzt werden soll, wird die Installation (z.B. an einer versteckten Stelle) für Support-Zwecke empfohlen
- Audio-Einspeisung, wenn diese genutzt werden soll, entsprechend Kapitel 2.5. einrichten
- Audio-Switch SW-A2X1, wenn dieser genutzt werden soll, entsprechend Kapitel 2.6. verbinden
- Batterie wieder anklemmen und Zündung einschalten
- LEDs der CAN-Box und des Video-Interfaces überprüfen, eine an jedem muss leuchten
- Videoquellen über die Infotainment-Tasten (siehe Kapitel 3.1.) und über das Tastenfeld (siehe Kapitel 3.2.) testweise aktivieren. Dazu ein Testbild als Quelle verwenden
- Wenn eine Kamera angeschlossen ist (oder werden soll), den Rückwärtsgang einlegen und mit Testbild als Quelle testen
- Wenn der Audio-Switch SW-A2X1 genutzt werden soll, Audio-Kabel verbinden und Audio-Funktion testen
- **NUR nach erfolgreichem Funktionscheck mit der endgültigen Installation der Videoquellen fortfahren!**
- Nach Installation und Verbindung der Videoquelle(n), die Bildeinstellungen anpassen (siehe Kapitel 2.4.)

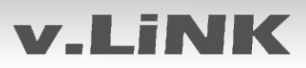

#### **2.4. Bildeinstellungen**

Nach der Installation der Video-Quellen können die Bildeinstellungen durch Benutzen eines Stiftes auf den Tasten des Video-Interface verändert werden. Durch Drücken der Taste MENU kann das Menü Einstellungen auf dem OSD geöffnet und zur nächsten Einstellung gewechselt werden. UP und DOWN verändert die entsprechenden Einstellungen. Die Tasten sind in das Gehäuse eingelassen, um unbeabsichtigte Veränderungen während und nach der Installation zu vermeiden.

#### **2.5. Einspeisung der Audioquellen**

Dieses Interface kann nur Video-Signale in das Werksinfotainment einspeisen. Das eingespeiste Video-Signal kann parallel zu jedem Audio-Modus des Werksinfotainments aktiviert werden. Wenn eine AV-Quelle angeschlossen wird, ist der Videoausgang der Quelle mit Video IN1 des Video-Interface und der Audio-Ausgang der Quelle mit der Audio-Einspeisung verbunden. Audio-Einspeisung ist über den Werks-Audio-AUX-Eingang oder einen FM-Modulator möglich. Der Werks-Audio-AUX muss über Diagnose Computer kodiert werden.

Zur Audio-Einspeisung die Klemmen des mitgelieferten Audio AUX Kabels in den weißen Einsatz des Radiosteckers einpinnen.

Pin 1 – linker Audiokanal Pin 2 – Audio-Signalmasse Pin 7 – rechter Audiokanal

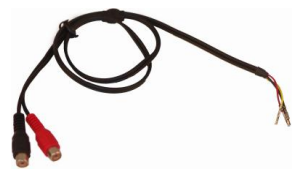

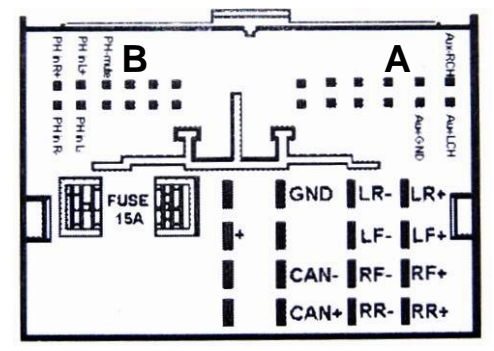

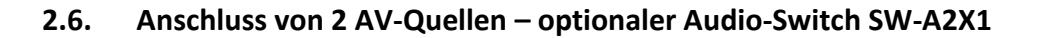

Wenn 2 AV-Quellen angeschlossen werden sollen, den optional erhältlichen Audio-Switch SW-A2X1 an den CTRL-Anschluss des Video-Interface und das rote Kabel des SW-A2X1 an das rote ACC-Kabel von Pin2 des 6-Pin Stromanschlusses des Video-Interface anschließen. Beim Umschalten des Video-Interface von Video-IN1 auf Video-IN2 wird auch das Audio-Signal automatisch durch den SW-A2X1 umgeschaltet.

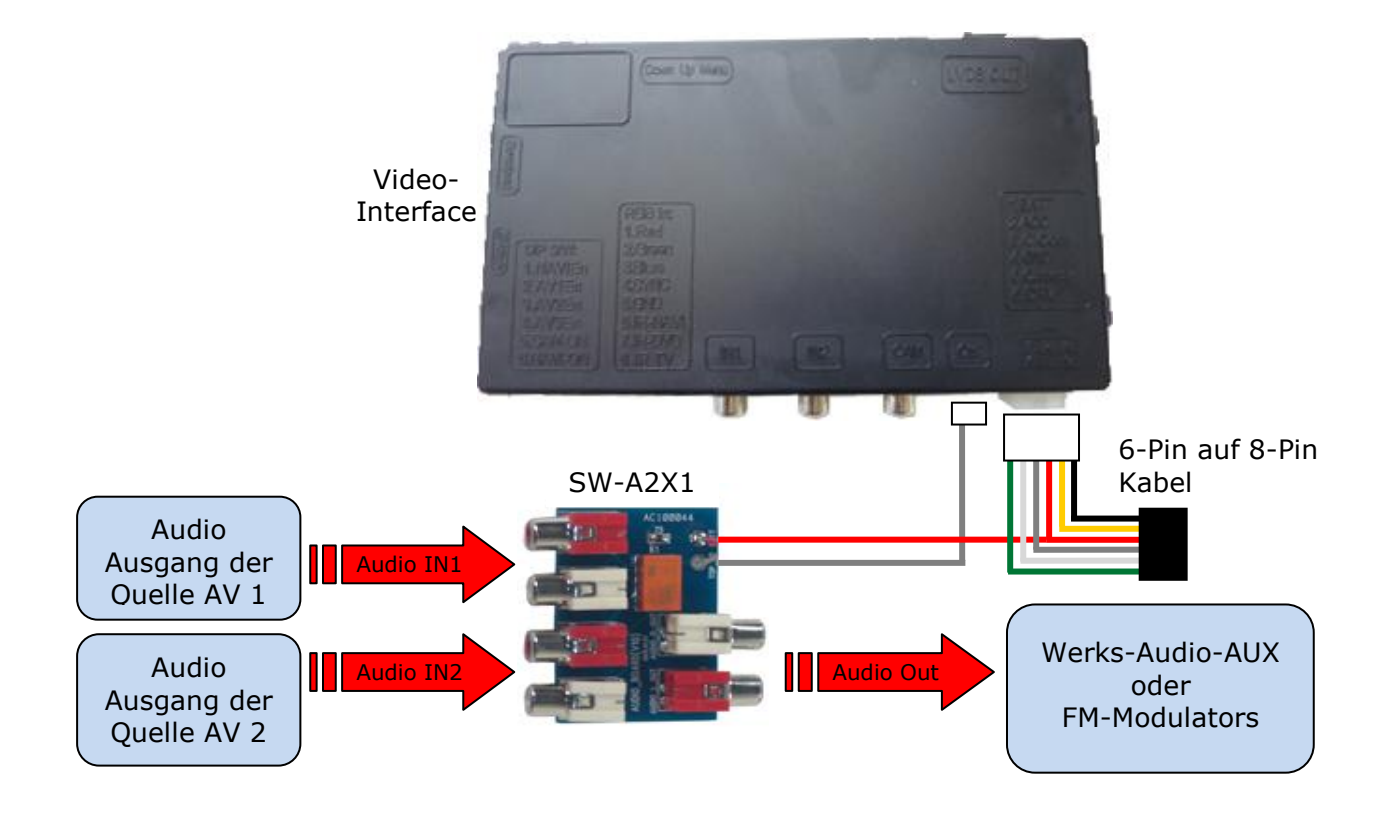

**v.LiNK** 

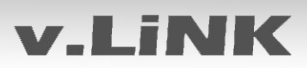

## **3. Bedienung des Interface**

#### **3.1. Über Mode-Taste des MFL**

Die MODE Taste des MFL kann für die Bedienung des Interface genutzt werden. **MODE Taste** des MFL für **ca. 3 Sekunden drücken** zum Umschalten der Video-Quelle.

Jedes Drücken wechselt zum nächsten aktivierten Eingang. Wenn alle Eingänge aktiviert sind, ist die Reihenfolge:

*Werks-Video RGB-in Video IN1 Video IN2 Werks-Video …*

Nicht aktivierte Eingänge werden übersprungen. Wenn der externe Audio-Switch SW-A2X1 angeschlossen ist, wird beim Umschalten von Video-IN1 auf Video-IN2 auch das Audio-Signal automatisch umgeschaltet.

#### **3.2. Über externen Taster**

Der externe Taster kann alternativ oder zusätzlich zur Mode-Taste zur Steuerung der Interface-Funktionen verwendet werden.

## **4. Technische Daten**

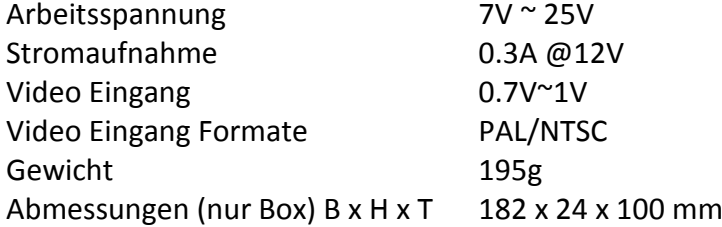

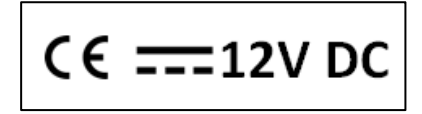

#### **5. Technischer Support**

*Vertrieb/Techn.Support Vertrieb* Eurotec-Ring 45 Rheinhorststr. 22

**NavLinkz GmbH Caraudio-Systems Vertriebs GmbH** D-47445 Moers **D-67071 Ludwigshafen am Rhein** 

> Tel +49 180 3 907050\* Email support@caraudio-systems.de

> > \* 7,6cent/Minute aus dem dt. Festnetz, vom dt. Mobilfunk je nach Provider mehr.